# **SECRETARIA DE ESTADO DA EDUCAÇÃO SUPERINTENDÊNCIA DA EDUCAÇÃO DEPARTAMENTO DE EDUCAÇÃO BÁSICA**

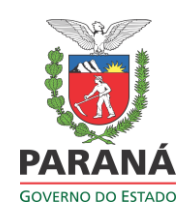

#### **ORIENTAÇÃO N.º 005/2015 - DEB**

Orienta os procedimentos para inclusão, no Sistema Escola Web, dos dados do Programa Sala de Apoio à Aprendizagem - SAA, para as escolas estaduais, municipais e particulares.

#### **1. Programa Sala de Apoio à Aprendizagem (SAA)**

De acordo com a Instrução Normativa nº 10/2014, "a) As instituições de ensino da rede pública estadual terão autorização de abertura de demanda para suprimento de 01 (uma) Sala de Apoio à Aprendizagem para atendimento aos alunos matriculados nos 6º e 7º anos (do período diurno), desde que a média do número de alunos, por turno, das turmas regulares desses anos seja de 25 alunos **e após referendo da chefia do NRE**. Para esse cálculo, não serão consideradas as turmas do turno noturno. Essa demanda deverá ser suprida nas disciplinas de Língua Portuguesa e de Matemática. O atendimento deverá ser realizado no contraturno ao turno de oferta desses anos."

Em 2014, já houve o registro das turmas de SAA no Sistema Escola Web, sob o formato de registro do aluno que participava desse atendimento (não era sob o formato de matrícula). Com esses dados já nos foi possível a observação sobre nº de alunos e escolas atendidas, porém havia alguns problemas que impossibilitavam uma análise pedagógica do Programa.

Assim, com o objetivo de avançar nas necessidades de acompanhamento, monitoramento e levantamento de dados sobre questões pedagógicas do Programa, houve um esforço e estudo das equipes do DEB/SEED e SERE/DIPLAN/SUDE para uma redefinição de formato de registro dos alunos participantes das SAA.

Atualmente, na rede estadual, temos demandas de SAA atendidas por profissionais do Estado e também pela parceria com o SESC. Para essas duas situações, com os dados repassados pelos profissionais à frente das SAA, os profissionais das secretarias das escolas deverão fazer a inserção das informações no Sistema, conforme seguem as informações e orientações abaixo.

#### **2. Criação dos novos cursos**

Para atender a autorização da demanda do Programa/SAA, foram criados três novos códigos de cursos:

- 3014 SALA DE APOIO A APREND-MAT
- 3015 SALA DE APOIO A APREND-PORT
- 3016 SALA DE APOIO A APREND-PAR/MUN

Para as Instituições atendidas via parceria SESC, teremos a seguinte forma: ao incluir as turmas, a escola deverá selecionar a opção SIM ( ) ou NÃO ( ) para a pergunta "Turma pertencente à Parceria SESC".

Os códigos de curso 3014 e 3015 serão utilizados exclusivamente por escolas da Rede Estadual, para alunos do 6º e 7º anos. Já o código de curso 3016 será utilizado por escolas da Rede Municipal e Particular.

# **3. Organização dos cursos (seriações do curso)**

Os cursos 3014, 3015 e 3016 são divididos por períodos:

- 1º Período Para incluir turmas no primeiro bimestre
- 2º Período Para incluir turmas no segundo bimestre
- 3º Período Para incluir turmas no terceiro bimestre
- 4º Período Para incluir turmas no quarto bimestre

### **4. Matriz Curricular dos cursos das SAA**

- Curso 3014 - SALA DE APOIO A APREND-MAT

Matriz Curricular composta pela disciplina de Matemática (201).

- Curso 3015 - SALA DE APOIO A APREND-PORT

Matriz Curricular composta pela disciplina de Língua Portuguesa (106)

- Curso 3016 - SALA DE APOIO A APREND-PAR/MUN

Arte (704)

Ciências (301)

Educação Física (601)

Ensino Religioso (7502)

Geografia (401)

História (501)

Língua Portuguesa (106)

Matemática (201)

Ao autorizar o curso para a escola, o Sistema "gera" a Matriz Curricular com as disciplinas acima listadas e o SERE/NRE deverá excluir as disciplinas que a escola não ofertará no SAA.

### **5. Matrícula**

Para escolas da rede estadual, somente alunos dos 6º e 7º anos poderão ser matriculados no Programa de SAA, conforme previsto na Instrução 010/2014. Para a rede municipal e particular, qualquer aluno poderá ser matriculado, conforme a oferta da escola.

No Sistema Escola Web, as matrículas serão realizadas no curso/período equivalente ao bimestre em curso, de acordo com o diagnóstico realizado pelos professores e equipe pedagógica, em formulário próprio encaminhado pelo DEB/SEED.

# **6. Avaliação e Frequência**

A avaliação do aluno será realizada através de Conceito. No Sistema de Avaliação do Sistema Escola WEB, os campos deverão ser preenchidos como segue:

- Forma de Avaliação = Conceito
- Critério de Frequência = Dias Letivos
- Critério de Avaliação = Não Reprova
- Periodicidade Avaliação = Bimestral
- Quantidade de Avaliação = 4 (embora constem 4 avaliações e abra 4 bimestres

para o registro de avaliação , o mesmo só deverá ser realizado uma única vez no 1º bimestre)

Para cursos com Sistema de Avaliação por Conceito, preencher a Tabela de Avaliação por Conceito, na função Alterar Sistema de Avaliação, clicar na aba Conceito – Faixa Valores, de acordo com o modelo abaixo:

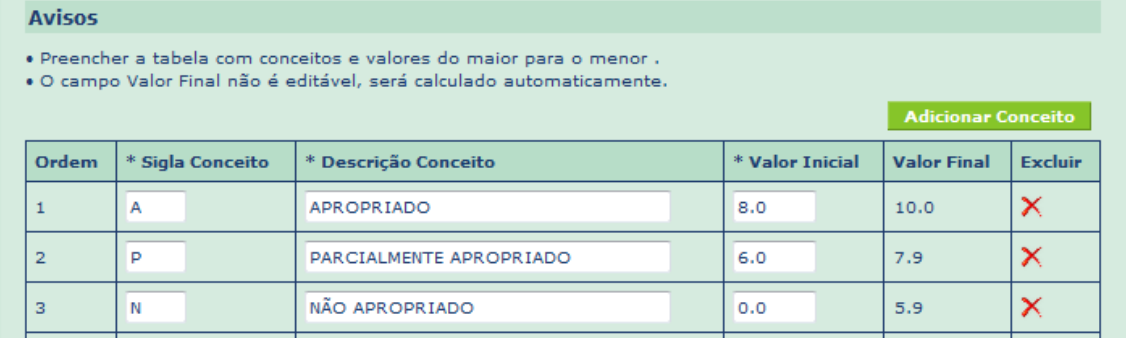

# **7. Movimentação**

Caso o aluno deixe de frequentar a SAA antes de completar o prazo de um bimestre, registrar – "Desistente".

Caso o aluno seja transferido na matrícula da escolarização, registrar "Desistente" na matrícula da SAA.

## **8. Cálculo e Fechamento da Turma**

A cada final de bimestre, a escola deverá registrar a avaliação e a frequência dos alunos, fazer o cálculo final e o fechamento da turma.

Iniciando-se um novo bimestre, incluir nova turma no Sistema Escola WEB para matrícula e rematrícula dos alunos.

### **9. Processo de Trabalho**

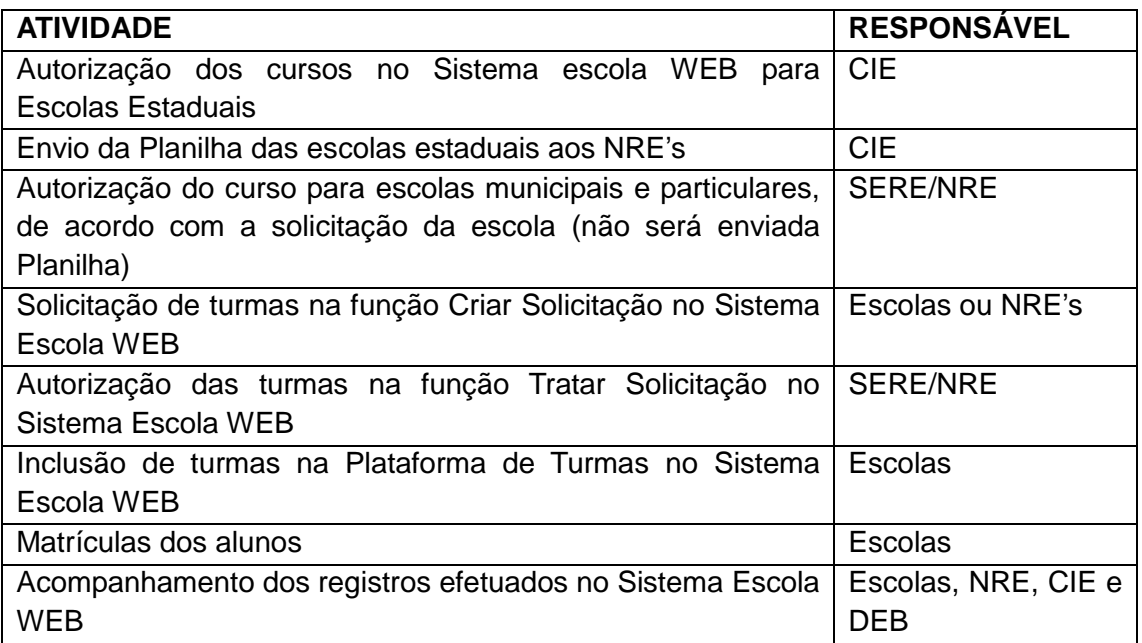

Curitiba, 10 de julho de 2015.

Eliane Benardi Benatto Coordenação da Educação Infantil e Ensino Fundamental

Cassiano Roberto Nascimento Ogliari Departamento de Educação Básica